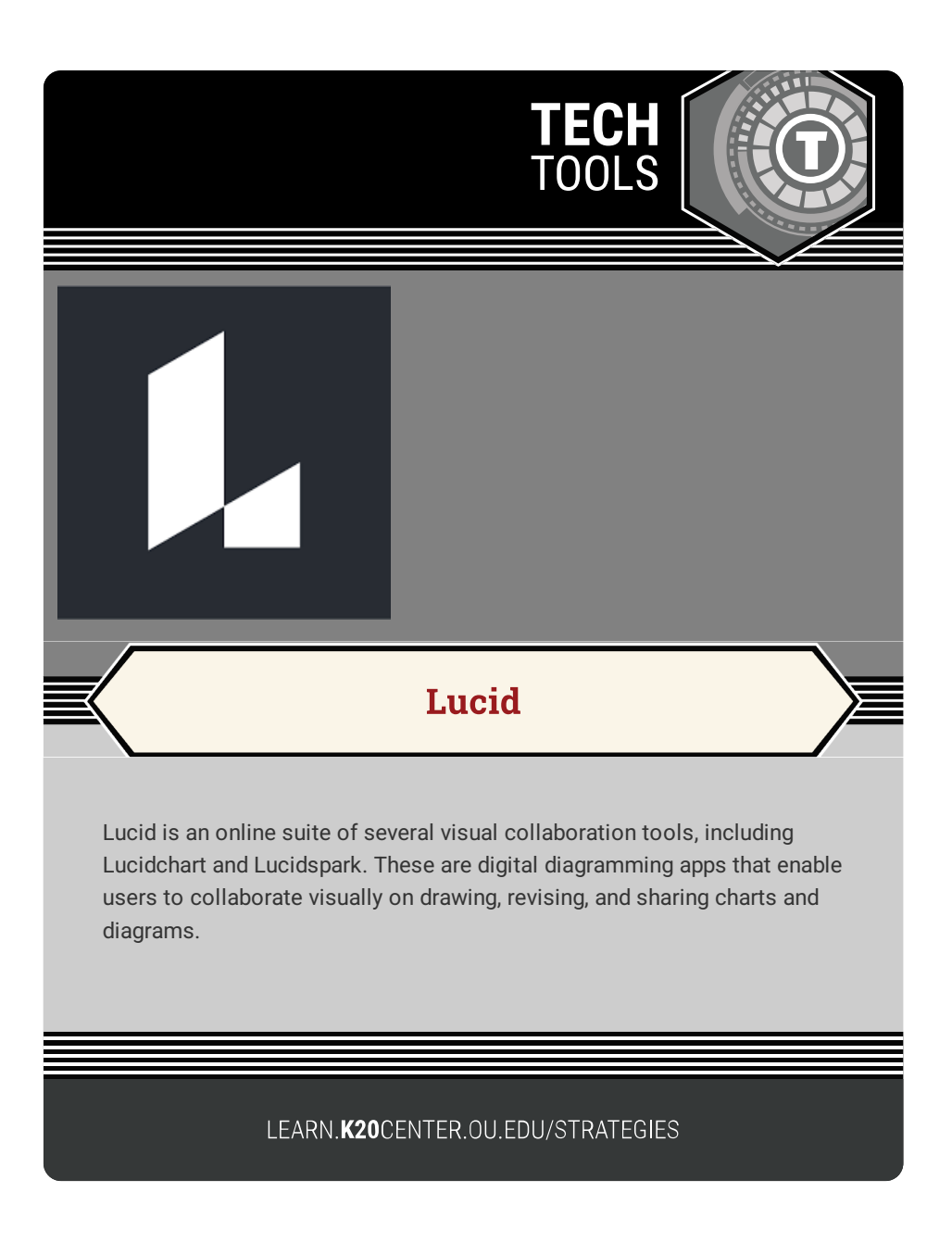

## **LUCID**

## **Summary**

Lucidchart and Lucidspark are web-based tools that help users clarify complex information easily and quickly through mapping out where they are so that they can see what they're missing and what is coming next. A shared vision board gets everyone on the same page and brings their plans to life!

## **Procedure**

- 1. Sign in to [Lucid](https://lucid.app/documents#/dashboard) using your existing Google or Microsoft Accounts or creating a new account.
- 2. Select the button that says "+NEW" on the left-hand side of the page.
- 3. Select whether you would like to begin with a blank chart or to choose from a template from Lucidchart or Lucidspark.
- 4. Give the chart a title.
- 5. Begin adding your content.

Lucid. (n.d.). Lucid. Retrieved February 14, 2023, from https://www.lucidchart.com/